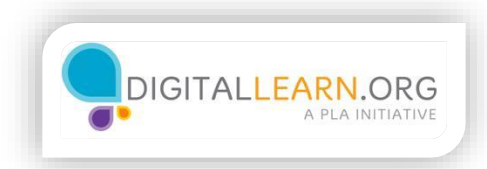

## National Career Sites

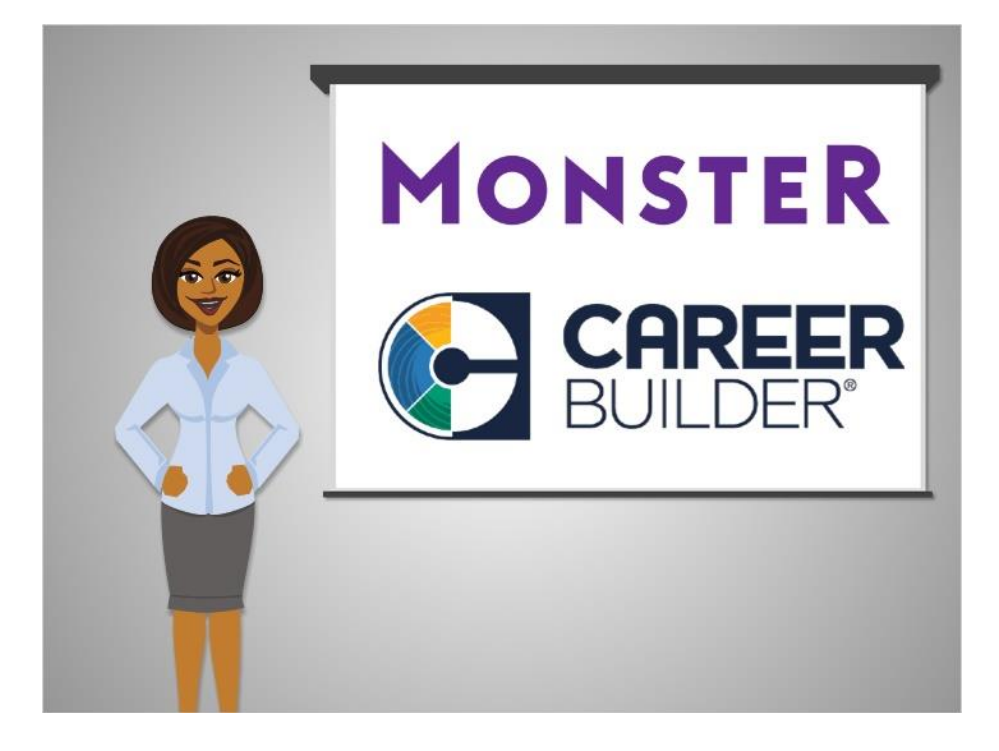

Corey is ready to begin his job search. He'll start with a national career website, which is a good choice for a general-purpose search. Two of the most well-known career websites are Monster.com and Careerbuilder.com.

Each one lets you search for job listings around the United States.

They also have an assortment of other tools, like resume builders, advice columns, and profiles of different types of jobs.

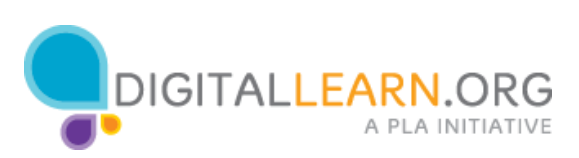

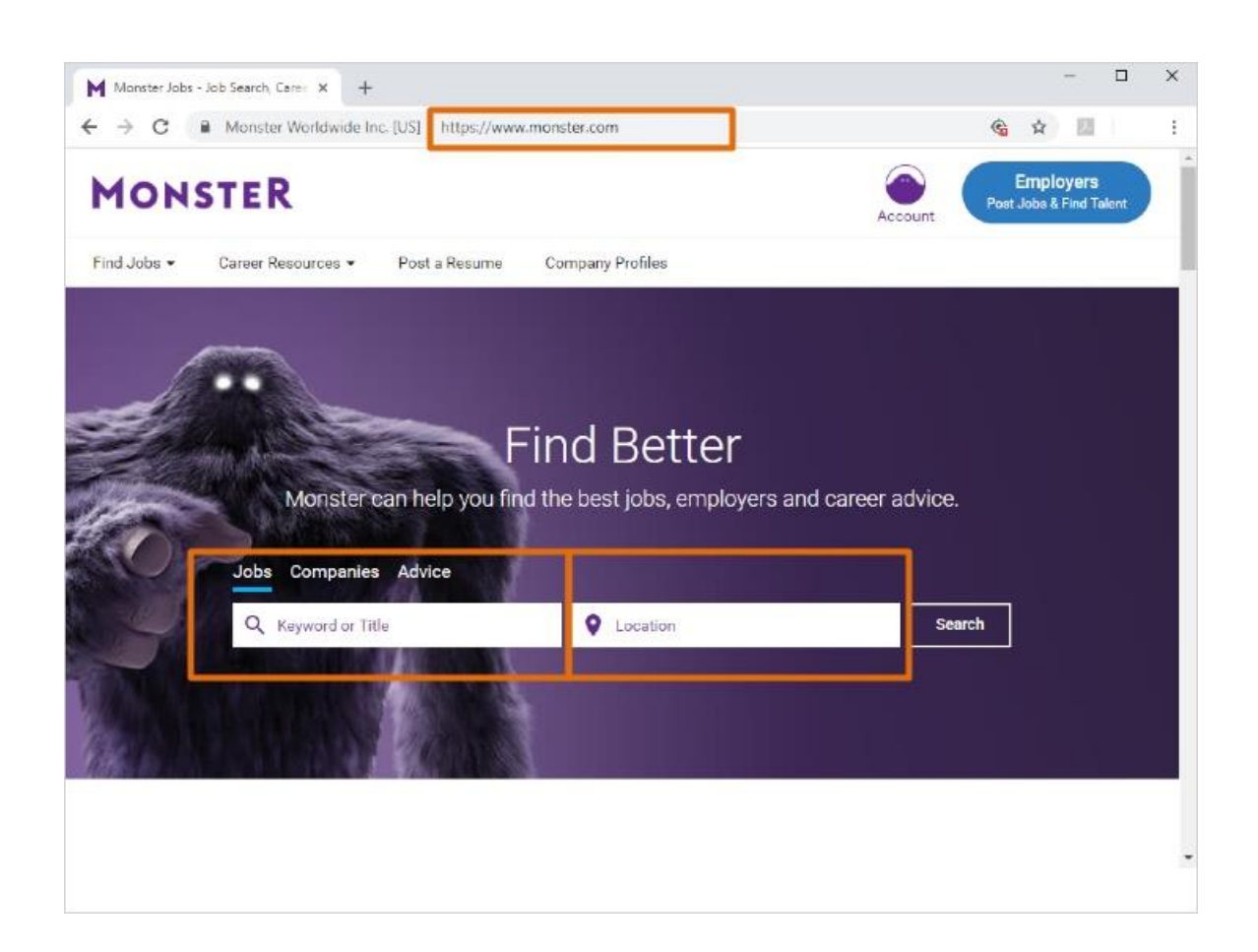

Corey starts by going to the Monster.com website, typing "monster.com" into the web browser address bar.

He could also search for it using Google or another search engine. On the Monster.com home page, there are several search boxes. Corey can type in a job title, keyword, or company name in the search boxes on the left.

He can also type the location where he wants to find a job in the search box on the right.

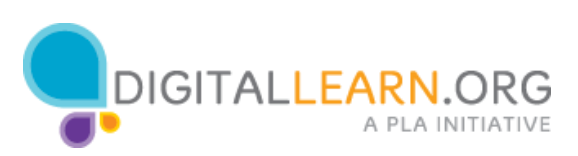

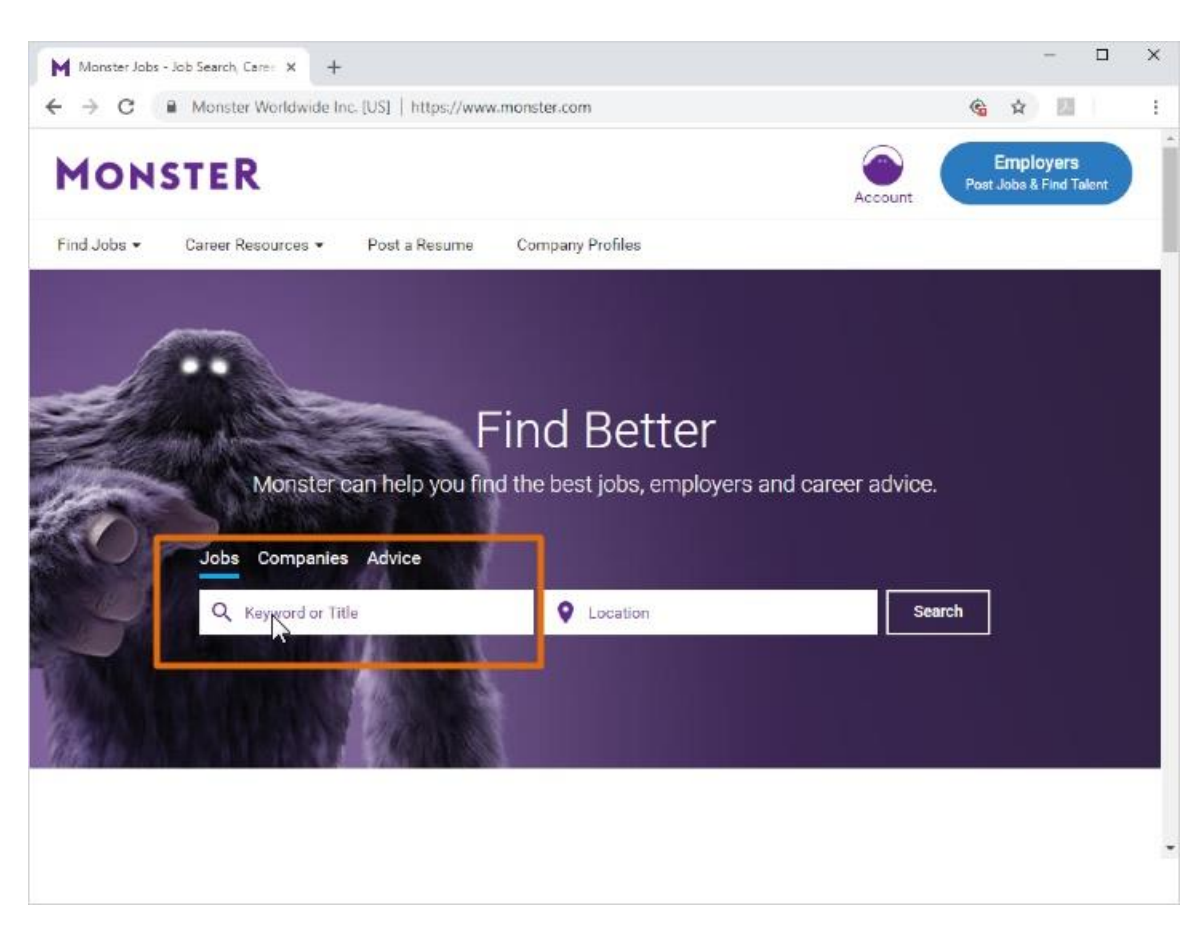

Corey wants to search for "warehouse worker" jobs.

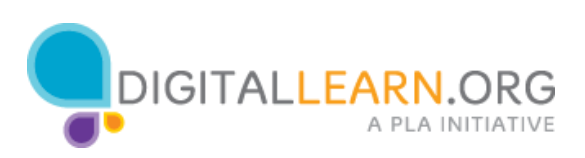

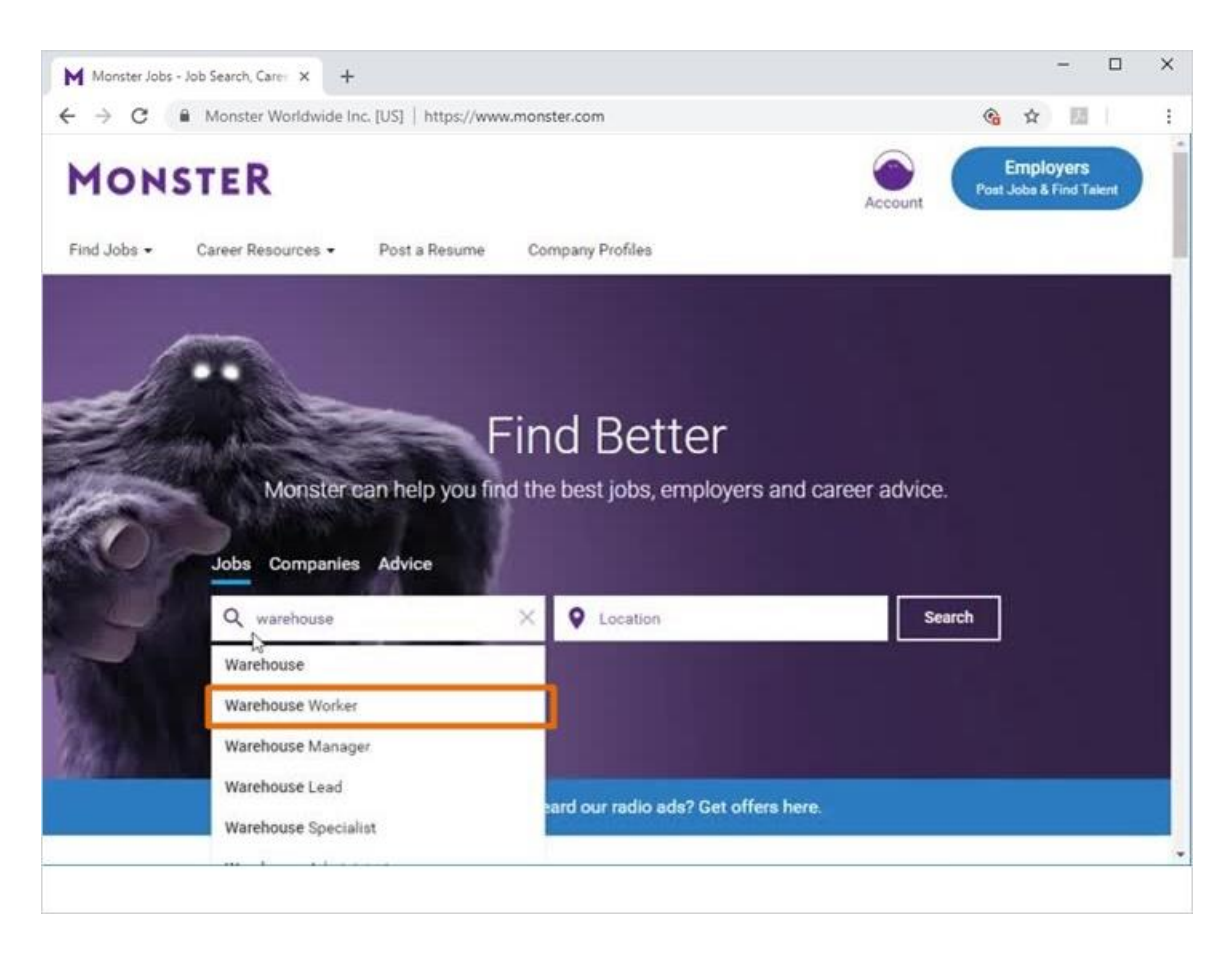

He'll type "Warehouse worker" into the job title search box. As he starts to type, suggestions come up that match what he's typing. He can just click the term he wants in the list.

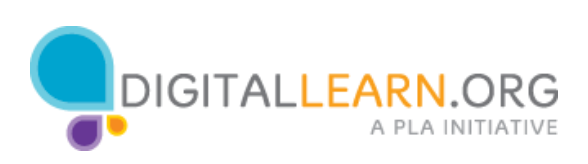

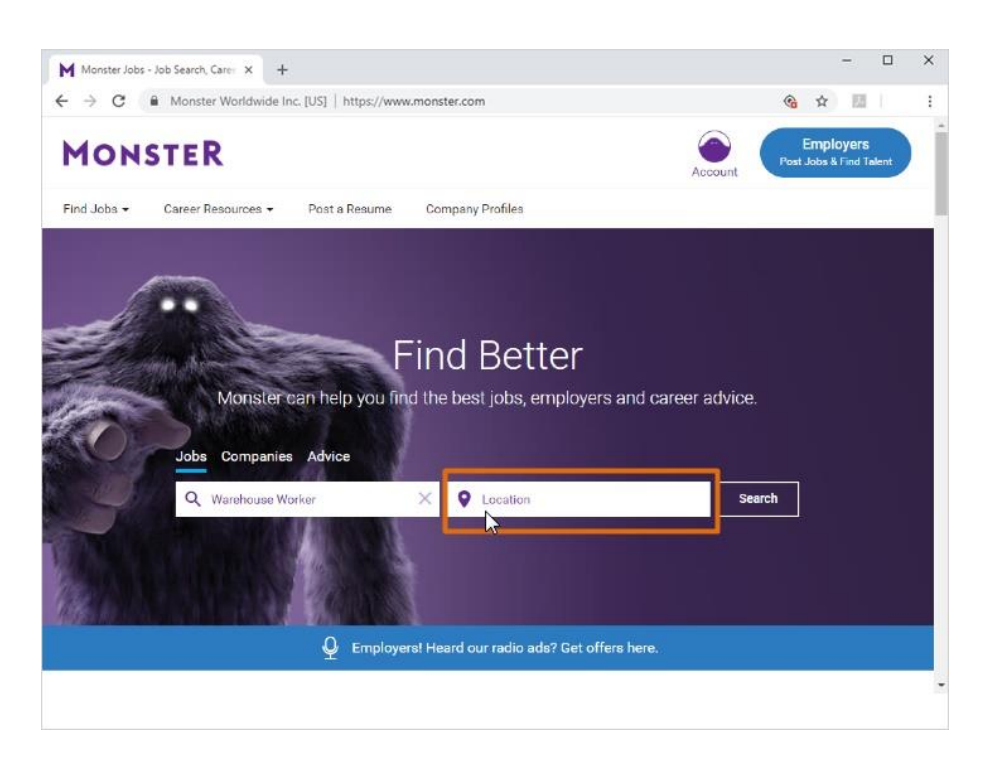

Next Corey types in the location where he wants to work.

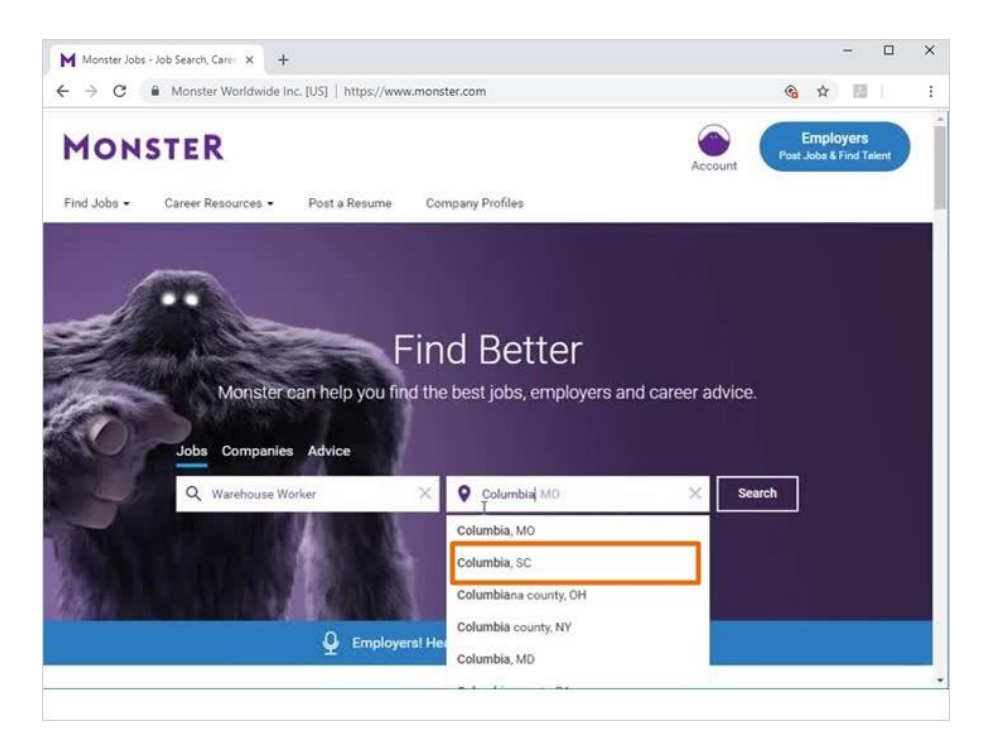

As he starts to type in "Columbia, SC" it also comes up in the suggestions list, and he can click it to select it.

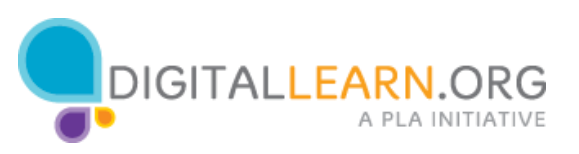

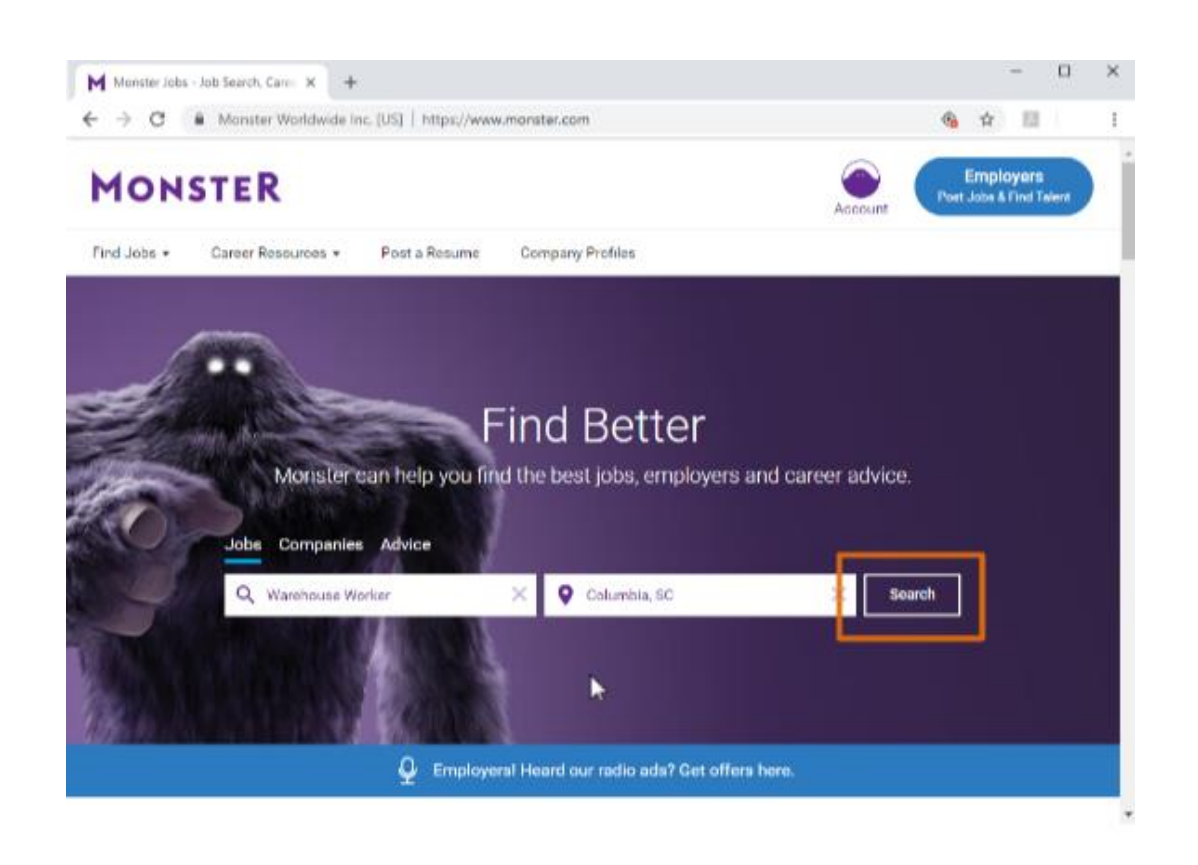

Once he's filled out the search boxes, he clicks on Search.

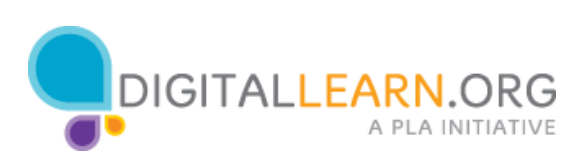

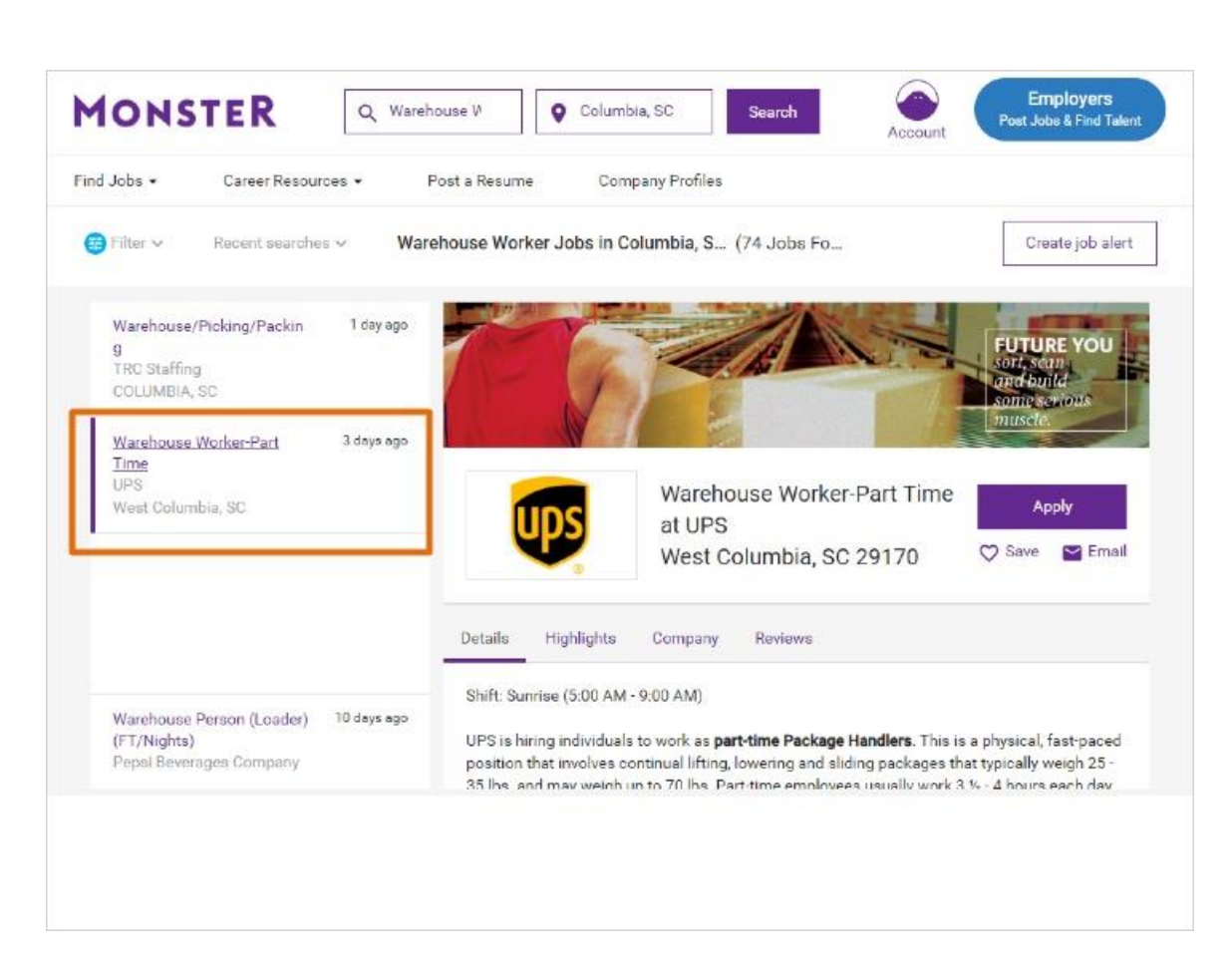

On the results page, we can see that 1 job matched Corey's search.

The search results list also includes featured jobs, that Corey didn't search for.

Employers can pay to have their jobs show up in search results, so it's important to look closely at your results.

In the list, look for the word "featured" that indicates these results.

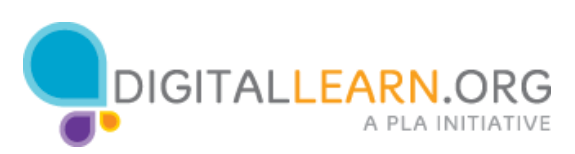

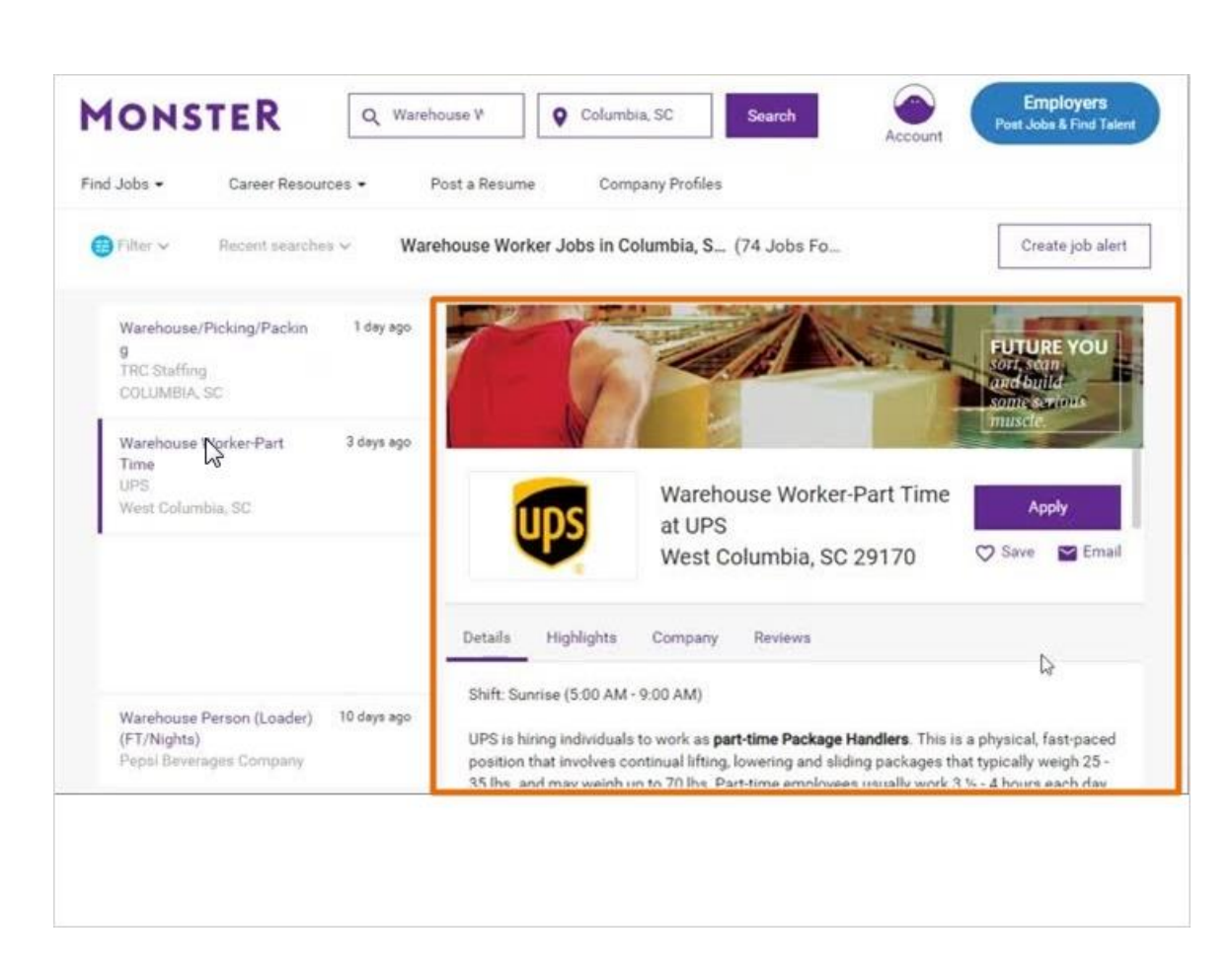

Corey clicks on the warehouse worker job link, to see the full listing.

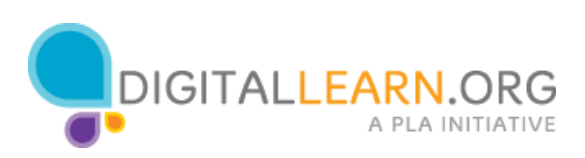

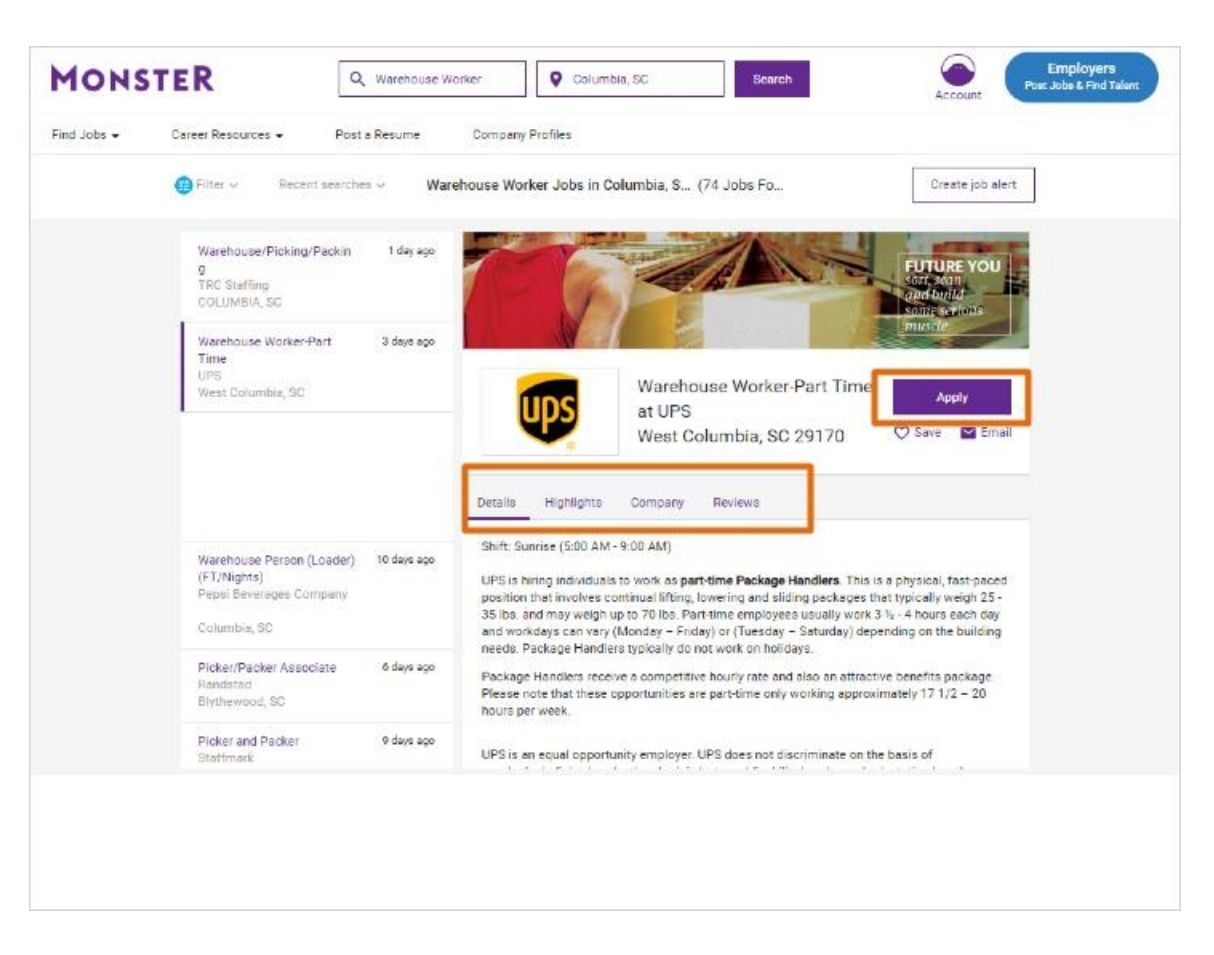

Now Corey can read through the details of the job, to decide if he wants to apply.

The job listing provides information about the company, the job duties, qualifications, and more.

To get to the application for this job, Corey can click on the Apply button on the top right of the screen.

He'll then go step by step through the process of applying.

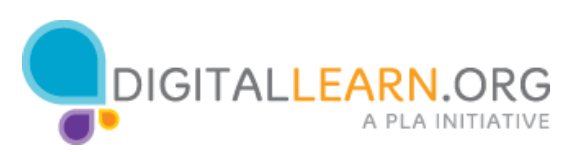

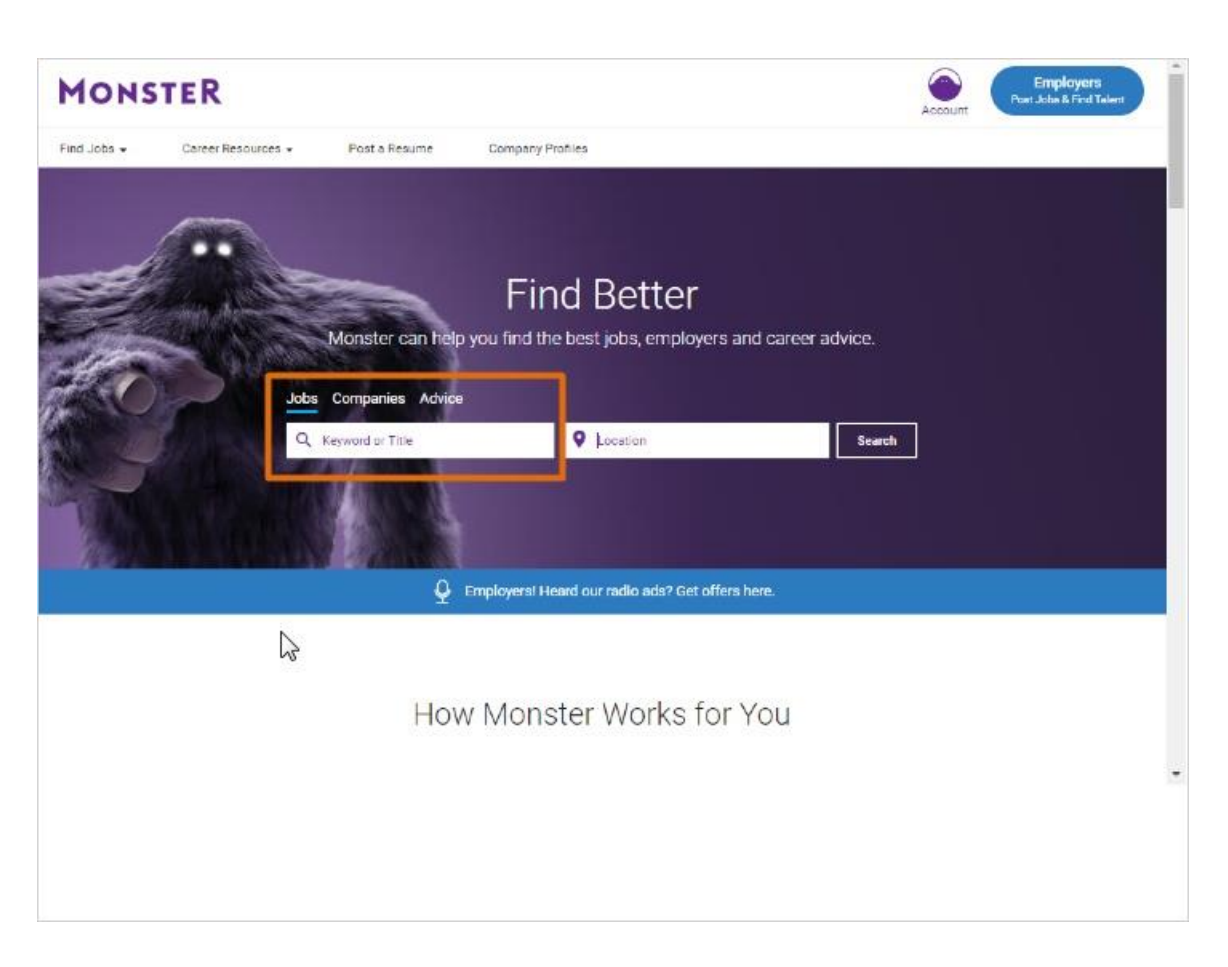

Since Corey only got 1 job result in his search, he wants to search again to find more jobs. Back on the monster home page, Corey will try the keyword search box instead of the job title box.

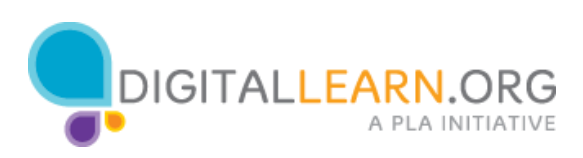

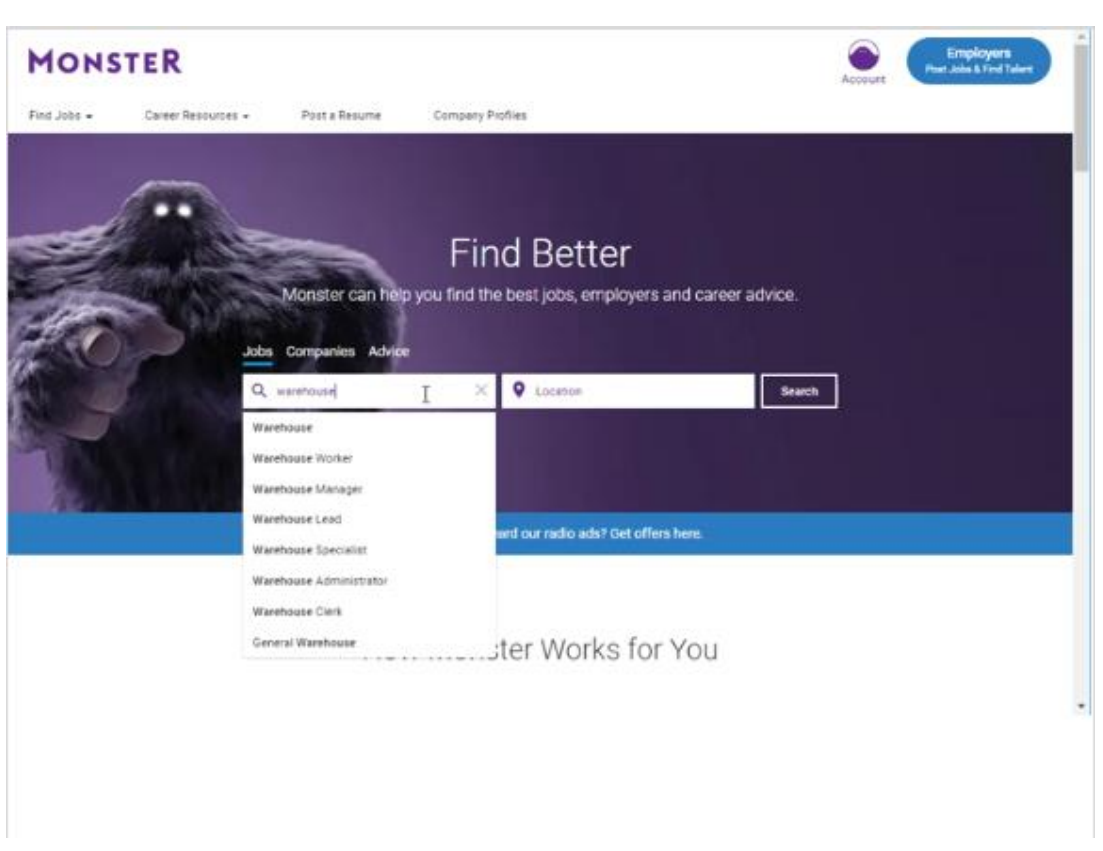

There may be jobs that have to do with warehouses, even if the term "warehouse" is not in the job title.

Corey will also use the term "warehouse" instead of "warehouse worker", to search for all kinds of warehouse jobs.

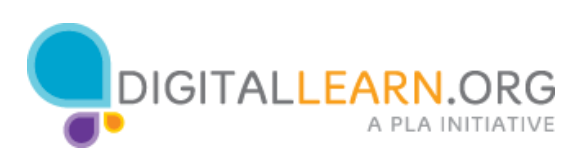

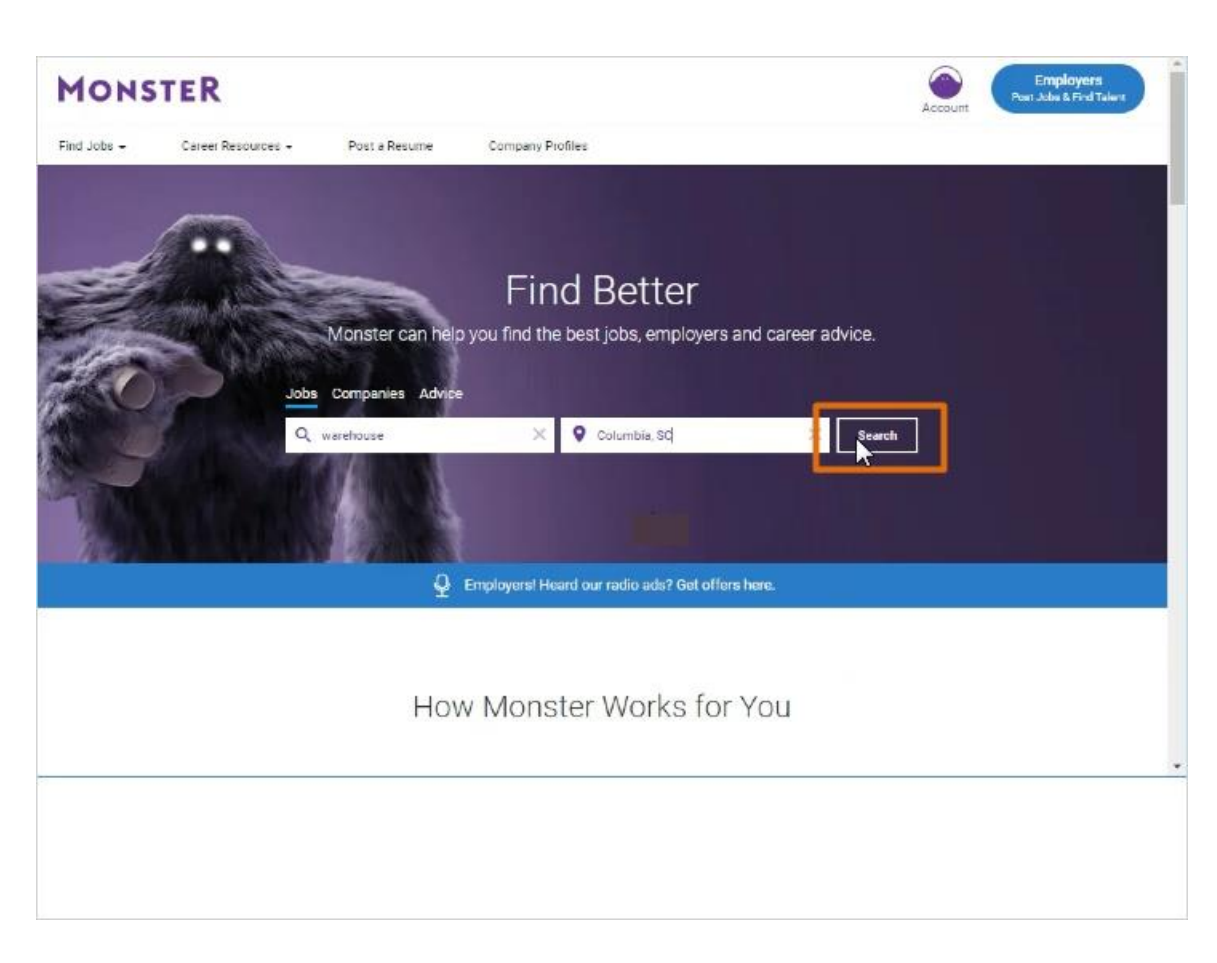

Corey will add the location information again, and then click the Search button.

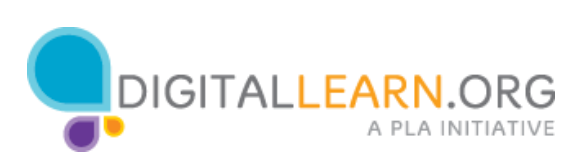

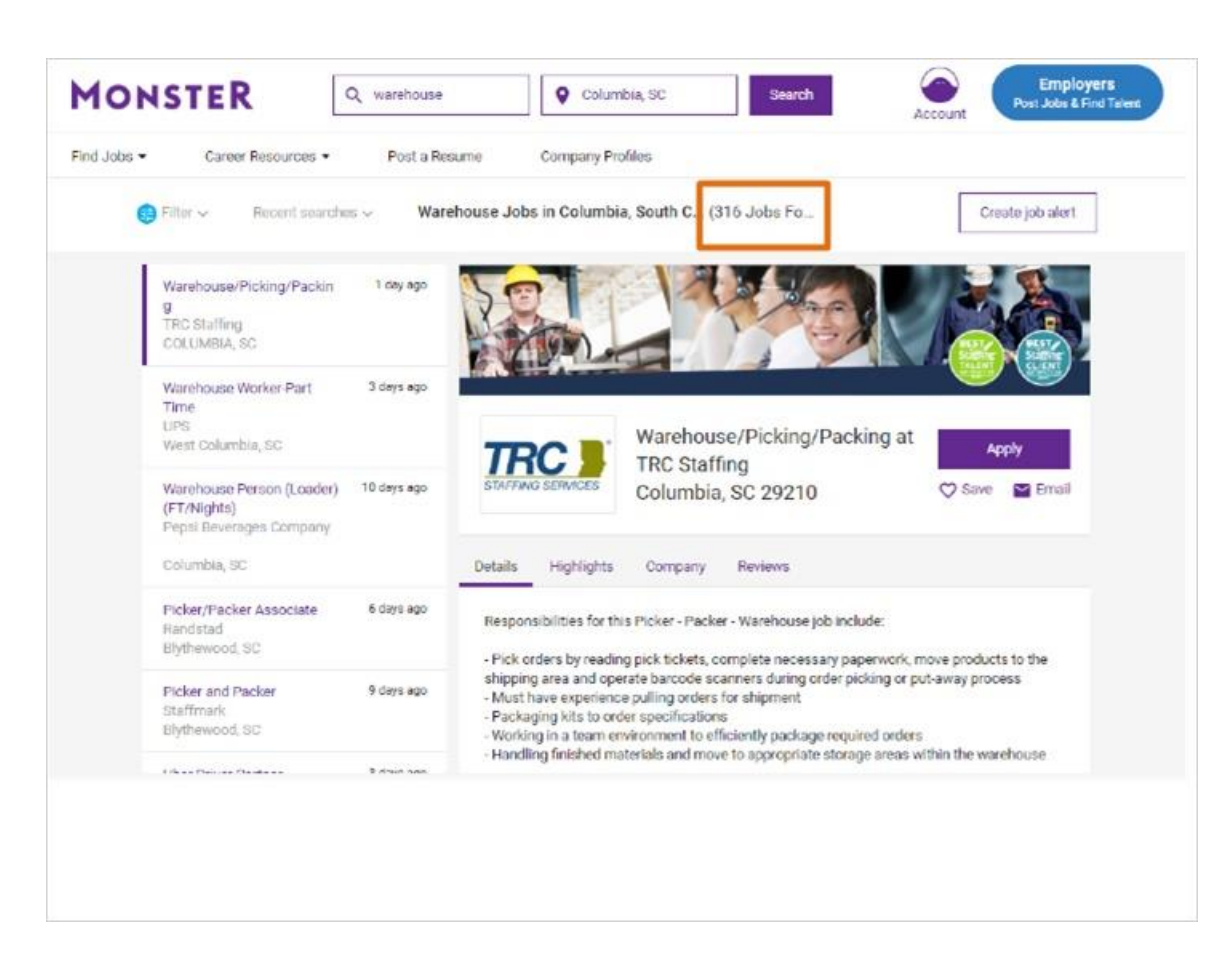

With this broader search, many more jobs come up.

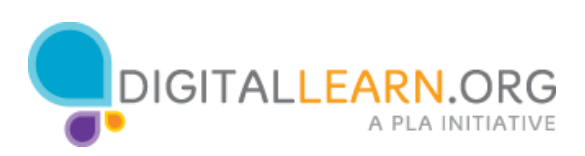

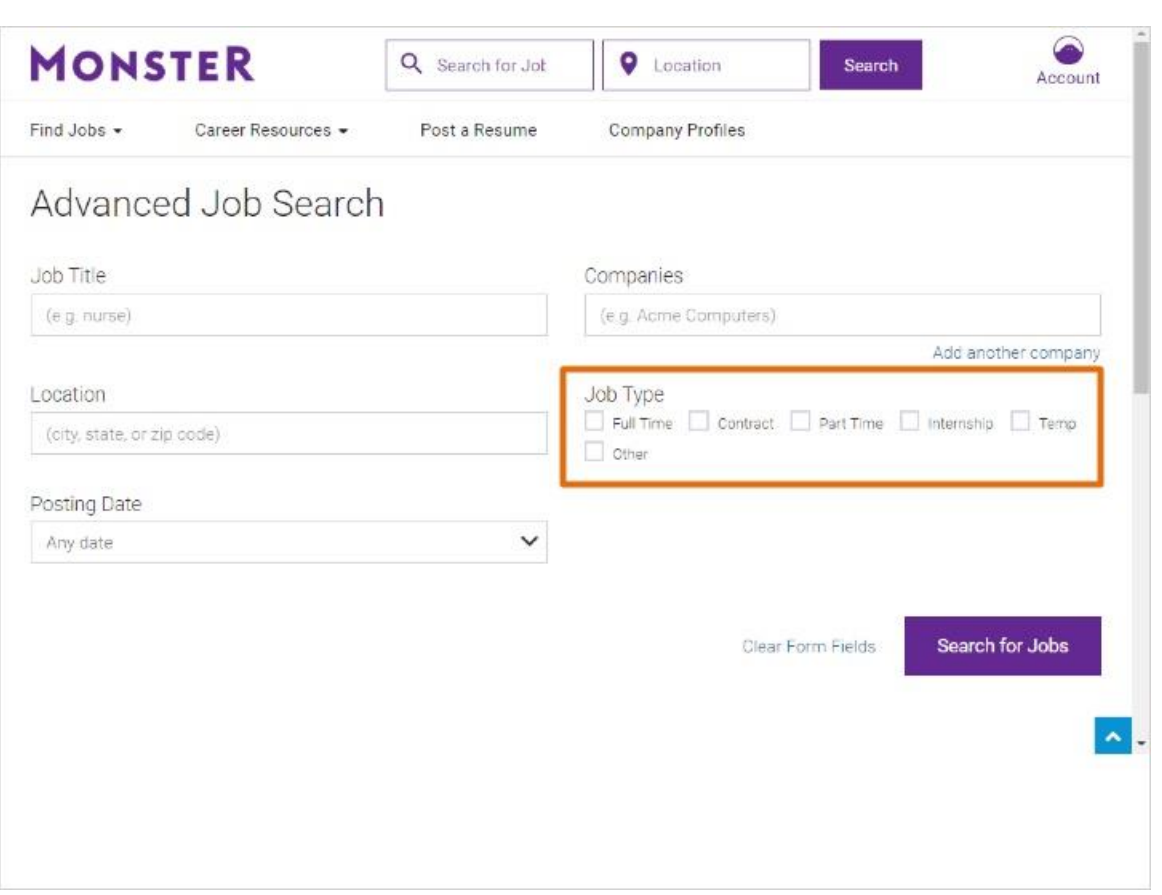

If Corey wanted to limit his search based on specific criteria, he could also try the advanced search option.

With advanced search, Corey can limit to a certain job type, like full time or part time.

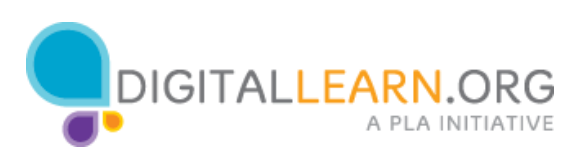